Variable declaration and raw input

## Programming for Business Computing Introduction

Ling-Chieh Kung

Department of Information Management National Taiwan University

#### Outline

- Computer programming
- Our first program: arithmetic and **print**
- Our second program: variable declaration and **raw\_input**
- Debugging

# **Computer programming**

- What are **computer programs**?
  - The elements working in computers.
  - Also known as **software**.
  - A structured combination of data and instructions used to operate a computer to produce a specific result.
- Strength: High-speed computing, large memory, etc.
- Weakness: People (programmers) need to tell them what to do.
- How may a programmer tell a computer what to do?
  - Programmers use "programming languages" to write codes line by line and construct "computer programs".
- **Running a program** means executing the instructions line by line and (hopefully) achieve the programmer's goal.

# **Programming languages**

- People and computers talk in programming languages.
- A programming language may be a **machine language**, an **assembly language**, or a **high-level language** (or something else).
  - Machine and assembly languages: Control the hardware directly, but hard to read and program.
  - High-level languages: Easy to read and program, but need a "translator."
- Most application software are developed in high-level languages.
  - The language we study in this course, Python, is a high-level language.
  - Some others: C, C++, Basic, Quick Basic, Visual Basic, Fortran, COBOL, Pascal, Perl, Java, C#, PHP, Matlab, Objective C, R, etc.

Variable declaration and raw\_input

# **Python**

- Python was invented by Guido van Rossum around 1996: "Over six years ago, in December 1989, I was looking for a "hobby" programming project that would keep me occupied during the week around Christmas."
  - The latest version is 3.5.2.
  - In this course we will use 2.7.12.
- Python is very good for beginners.
  - It is simple.
  - It is easy to start.
  - It is powerful.

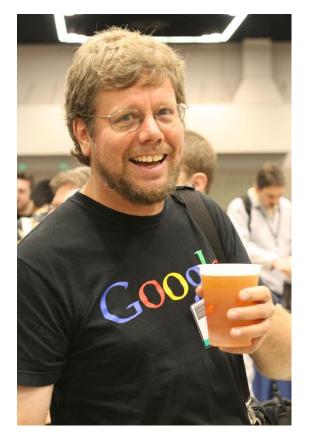

(https://en.wikipedia.org/wiki/ Python\_(programming\_language)

# **Interpreting a program**

- An **interpreter** translates programs into assembly programs.
  - For other high-level programs, a **compiler** is used.
  - Python uses an interpreter.
- An interpreter interpret a program line by line.
- We may write Python in the **interactive mode**.
  - Input one line of program, then see the result.
  - Input the next line, then see the next result.
  - The statements should be entered after the **prompt**.

>>> 3 + 6
9
>>>> 4 - 2
2
>>> a = 100
>>> b = 50
>>> c = a - b
>>> print c
50

# **Interpreting a program**

- We may also write Python in the script mode.
  - Write several lines in a file (with the extension file name .py), and then interpret all the lines one by one at a single execution.
- A programming language using an interpreter is also called a scripting language.
  - E.g., R.

```
for i in xrange(0, bingo):
    a = random.randint(start, end) - 1
    temp = seqNo[a]
    seqNo[a] = seqNo[i]
    seqNo[i] = temp
```

```
seqNoSorted = sorted(seqNo[0:bingo])
# print(seqNoSorted)
```

```
for i in xrange(0, bingo):
    print seqNoSorted[i]
```

# How to run Python

- To taste Python online:
  - <u>https://repl.it/languages/python</u> or other similar websites.

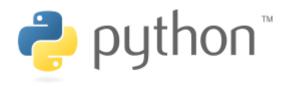

- To get the Python interpreter:
  - On Windows: Go to <u>https://www.python.org/downloads/</u>, download, double click, and then done.
  - On Mac: It is already there.
- To try the interactive mode:
  - Open your console (the command line environment) and type python to initiate the interactive mode.

## How to run Python

- To run Python on IDLE (Python GUI):
  - Click its icon and then play with the prompt.
  - Do "File  $\rightarrow$  New File" to write and execute a script.
- To write Python on an **editor** and interpret a script with the interpreter:
  - Open a good text editor (e.g., Notepad++), write a script, save it (.py).
  - Open the **console**, locate your script file (.py), interpret it with the instruction **python**, and see the result.

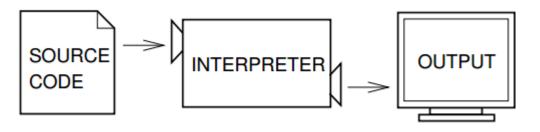

(Figure 1.1, Think Python)

# Outline

- Computer programming
- Our first program: arithmetic and print
- Our second program: variable declaration and **raw\_input**
- Debugging

# **Our first program**

• As in most introductory computer programming courses, let's start from the "Hello World" example:

print "Hello World!"

• Let's try this in the interactive mode!

```
>>> print "Hello World!"
Hello World!
```

# **Our first program**

print "Hello World!"

- The program has only one **statement**.
- In this statement, there is one single **operation**.
  - **print** is an **operator**: Print out whatever after it on the screen.
  - "Hello World!" is an operand: A message to be printed out.
- In Python, each statement must be put in a single line in your editor.

# **Our first program**

• We of course may print out other messages.

print "I love programming!"

- It does not matter whether to use single or double quotation marks here.
  - As long as they are paired.

### **Printing out more complicated messages**

• What if we want to print out

長跪讀素書,書中竟何如。 上言加餐食,下言長相憶。

>>> print "長跪讀素書,書中竟何如。上言加餐食,下言長相憶。" 長跪讀素書,書中竟何如。上言加餐食,下言長相憶。 >>> print "長跪讀素書,書中竟何如。 上言加餐食,下言長相憶。" SyntaxError: EOL while scanning string literal

• Something is wrong when we want to **create a new line**!

#### A newline character

- Inside a computer, everything is **encoded**.
  - In particular, each character has a corresponding number representing it.
  - "Creating a new line" actually means "printing out a newline character".
- A right way to do it is:

print "長跪讀素書,書中竟何如。\n上言加餐食,下言長相憶。"

>>> print "長跪讀素書,書中竞何如。\n上言加餐食,下言長相憶。" 長跪讀素書,書中竞何如。 上言加餐食,下言長相憶。

• That \n is the newline character.

#### **Escape sequence**

- In Python (and many modern language), the slash symbol "\" starts an escape sequence (character).
  - An escape sequence represents a "special character" that does not exist on the keyboard.

| Escape<br>sequence | Effect           | Escape<br>sequence | Effect                |
|--------------------|------------------|--------------------|-----------------------|
| \n                 | A new line       | \\<br>             | A slash: \            |
| \t                 | A horizontal tab | $\backslash$ '     | A single quotation: ' |
|                    |                  | $\backslash$ "     | A double quotation: " |

Variable declaration and raw input

Debugging

#### The escape sequence \n

– Try it:

| print " | 《青青河畔草》 | :\"長跪讀素書,書中竟何如。\n上言加餐食,下言長相憶。\"" |
|---------|---------|----------------------------------|
|         |         |                                  |
| print " | 《青青河畔草》 | :「長跪讀素書,書中竟何如。\n上言加餐食,下言長相憶。」"   |
|         |         |                                  |
| print ' | 《青青河畔草》 | :\"長跪讀素書,書中竟何如。\n上言加餐食,下言長相憶。\"' |

– More details about **string operations** will be discussed later in this semester.

Variable declaration and raw\_input

#### **Basic arithmetic**

- Computers are good at doing **computation**.
  - All computation starts from simple calculation, i.e., arithmetic.
- We may use the operators +, -, \*, and / to do addition, subtraction, multiplication, and division.
- We may use ( and ), i.e., a pair of parentheses, to determine the calculation order.
- We may use the operator **\*\*** to find the square a number.

# Outline

- Computer programming
- Our first program: arithmetic and **print**
- Our second program: variable declaration and raw\_input
- Debugging

#### raw\_input()

- The **print** operator prints out data to the console output.
- A function **raw\_input** accepts data **input** (by the user or other programs) from the console input (typically the keyboard).
  - A function is a set of codes that together do a particular task. This will be explained in details later in this semester.
- In order to get input, we need to first prepare a "**container**" for the input data. The thing we need is a **variable**.
- When we use a single variable to receive the data, the syntax is

variable = raw\_input()

• Let's first learn how to **declare variables**.

# Variables and data types

- A variable is a container that stores a value.
  - Once we declare a variable, the system allocates a **memory space** for it.
  - A value may then be stored in that space.
- A variable has its **data type**.
  - At this moment, three data types are important: int (for integer), float (for fractional numbers), and string (for strings).
- Three major attributes of a (typical) variable:
  - Туре.
  - Name.
  - Value.

#### Variable declaration

- Before we use a variable, we must first **declare** it.
  - We need to specify its **name**.
  - We need to specify its **data type**, **initial value**, or both.
- Typically in Python we declare a variable with an initial value directly.

```
a = 689
b = 8.7
c = "Hi everyone, "
```

The interpreter will automatically set the type of a variable according to the assigned initial value.

• To see this, put a declared variable into the function type().

#### **Variable declaration**

• Let's try to see the types of declared variables:

```
a = 689
b = 8.7
c = "Hi everyone, "
print type(a)
print type(b)
print type(c)
```

• A variable may be overwritten:

a = 689 a = 8.7 print type(a)

#### **Variable declaration**

- Sometimes we have no idea about an initial value.
- In this case, do:

• Try to print them out to see their initial values!

# **Our second program (in progress)**

• This is our second C++ program (to be completed later):

num1 = 4 num2 = 13 print num1 + num2

- We first declare and initialize two integers.
- We then do

print num1 + num2

- There are two **operations** here:
  - num1 + num2 is an addition operation. The sum will be returned to the program.
  - That returned value is then printed out.
- As a result, **17** is displayed on the screen.

• What will be displayed on the screen?

```
num1 = 4
num2 = 13
print num1 - num2
print num1 * num2
print num1 / num2
print num1 % num2
print num1 ** num2
```

- Data types matter!
  - If the inputs of the division operation are both integers, the output will be truncated to an integer.
  - We will discuss this in details later in this semester.

# **Our second program**

• Now we are ready to present our second program:

```
num1 = int()
num2 = int()
num1 = int(raw_input())
num2 = int(raw_input())
print num1 + num2
```

- In this example, we allow the user to enter two numbers.
- We declare two variables to receive the inputs.
- We then use the **raw\_input** function to read input values into the variables.
- We then sum them up and print out the sum.

# **Our second program**

• Alternatively:

num1 = int(raw\_input())
num2 = int(raw\_input())
print num1 + num2

- The interpreter always stops when it execute the **raw\_input** function.
- It stops and waits for user input.
- After the user input something, it reads it into the program.

# **Our second program**

• How about this?

```
num1 = raw_input()
num2 = raw_input()
print num1 + num2
```

- The **return type** of **raw\_input** is a string!
- The addition operator + will concatenate two strings.
- That is why the **int** function is required in the right implementation.

# Outline

- Computer programming
- Our first program: arithmetic and **print**
- Our second program: variable declaration and **raw\_input**
- Debugging

# Syntax errors vs. logic errors

• A syntax error occurs when the program does not follow the standard of the programming language.

```
numl = int()
num2 = int()
num1 = int(row_input())
num2 = int(raw_input())
print num1 + num2
```

- The interpreter detects syntax errors.

#### Variable declaration and raw input

## Syntax errors vs. logic errors

• A logic error occurs when the program does not run as the programmer expect.

```
num1 = int()
num2 = int()
num1 = int(raw_input())
num2 = int(raw_input())
print num1 + num1
```

- Programmers must detect logic errors by themselves.
- The process is called **debugging**.

# **Steps to do computer programming**

- (The following four pages of slides are modified from the lecture notes by Professor Pangfeng Liu in NTU CSIE.)
- First, edit a program.
- Second, **interpret** the program.
- If there is a **syntax error**, fix it. •

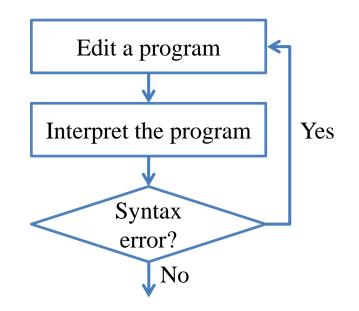

# Steps to do computer programming

- Next, **execute** the program.
- Be aware of **runtime errors**:
  - A runtime error is one kind of logic error.
  - When it happens, the program cannot terminate as we expect.

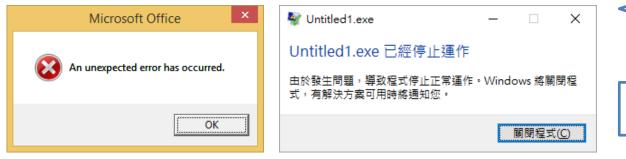

• If there is a runtime error, fix it.

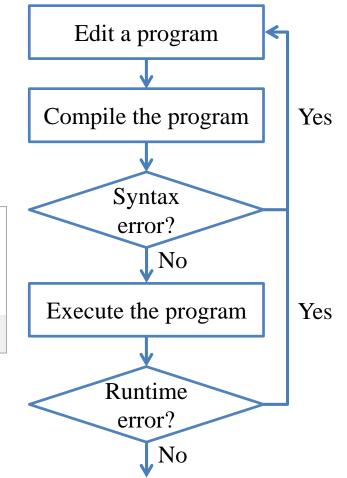

# **Steps to do computer programming**

35/35

- Now your program terminates successfully.
- Next, check your answer.
  - You get a wrong answer if the outcome is incorrect.
  - Wrong answer is one kind of logic error.
- If there is a wrong answer, fix it.
  - Typically the most time consuming step.
  - Logic!

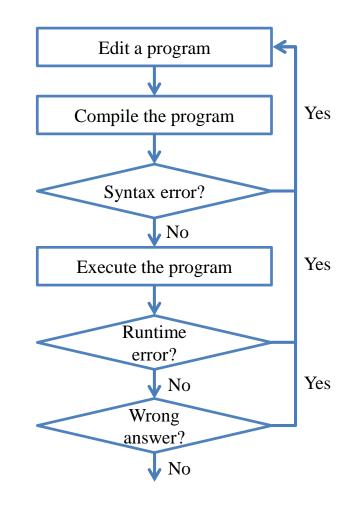

Variable declaration and raw input

# Steps to do computer programming

- Now the answer is correct. What is the **next step**?
- Write your **next program**!

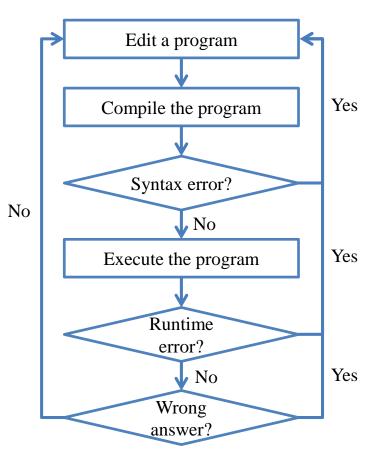